информа подписативается подписательное учреждение высшего образования <sup>ФИО: Усынин Максим Ва**лутевич. Дизайна и Сервиса»**</sup> **(ЧОУВО МИДиС)** Документ подписан простой электронной подписью Должность: Ректор Дата подписания: 07.06.2022 19:14:46 Уникальный программный ключ: f498e59e83f65dd7c3ce7bb8a25cbbabb33ebc58

Кафедра математики и информатики

УТВЕРЖДЕН на заседании кафедры «30» мая 2022 г., протокол № 10 Заведующий кафедрой

Л.Ю. Овсяницкая (подпись)

# **ФОНД ОЦЕНОЧНЫХ СРЕДСТВ ДЛЯ ПРОВЕДЕНИЯ ТЕКУЩЕГО КОНТРОЛЯ И ПРОМЕЖУТОЧНОЙ АТТЕСТАЦИИ ОБУЧАЮЩИХСЯ ПО ДИСЦИПЛИНЕ**

# **ОП.11 КОМПЬЮТЕРНЫЕ СЕТИ**

Специальность: **09.02.07 Информационные системы и программирование**

> Уровень образования обучающихся: **Основное общее образование**

> > Вид подготовки: **Базовый**

> > > Челябинск 2022

<span id="page-1-0"></span>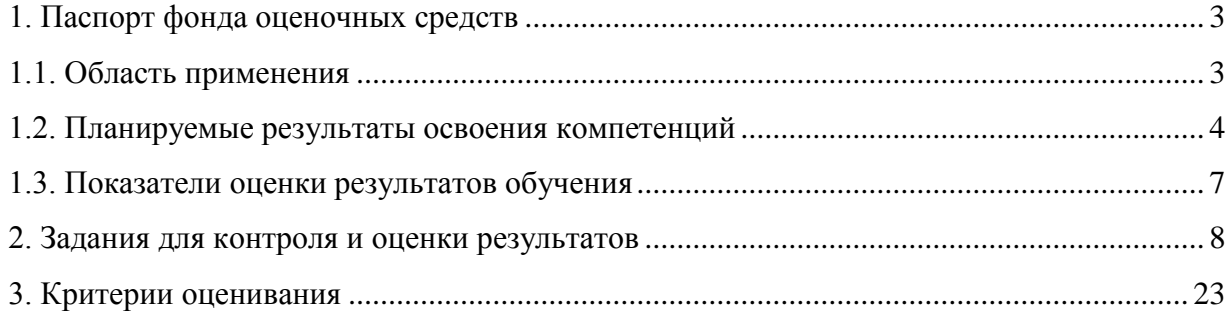

#### **1. Паспорт фонда оценочных средств**

#### **1.1. Область применения**

<span id="page-2-0"></span>Фонд оценочных средств для проведении текущего контроля и промежуточной аттестации обучающихся (далее – Фонд оценочных средств) предназначен для оценивания уровня усвоения освоения дисциплины ОП.11 Компьютерные сети основной профессиональной образовательной программы среднего профессионального образования - программы подготовки специалистов среднего звена (далее - ППССЗ) по специальности 09.02.07 Информационные системы и программирование.

Дисциплина ОП.11 Компьютерные сети изучается в течение одного семестра.

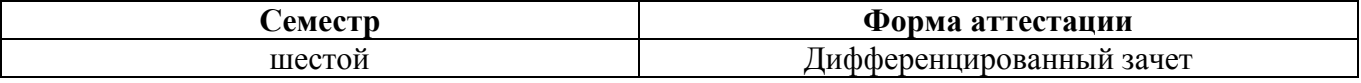

Фонд оценочных средств позволяет оценивать достижение обучающимися **общих и профессиональных компетенций**:

#### *Общие компетенции*

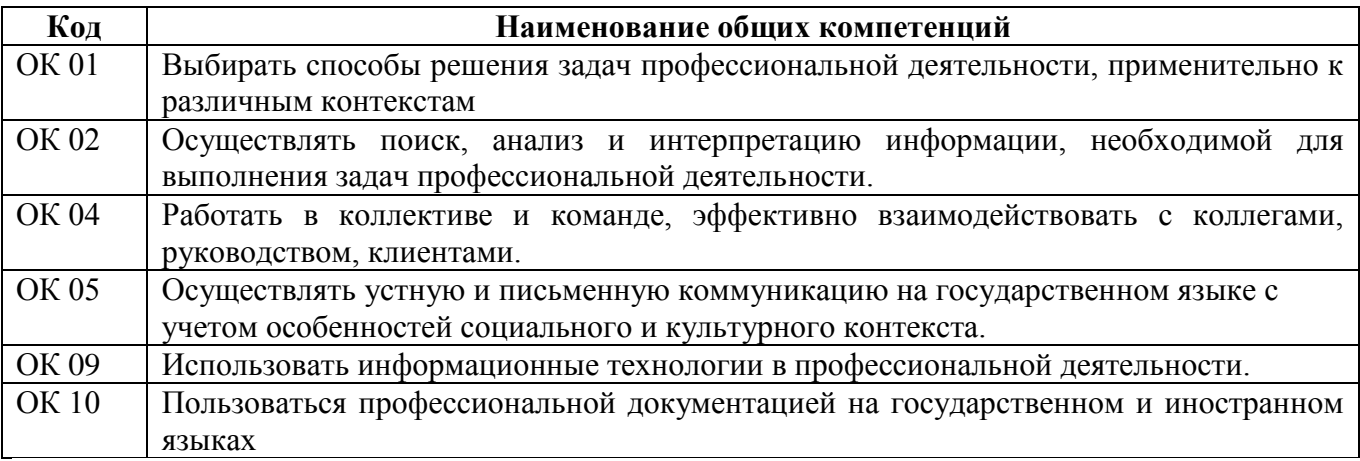

#### *Профессиональные компетенции:*

ПК 5.3. Разрабатывать подсистемы безопасности информационной системы в соответствии с техническим заданием.

ПК 9.4. Осуществлять техническое сопровождение и восстановление веб-приложений в соответствии с техническим заданием.

ПК 9.6. Размещать веб приложения в сети в соответствии с техническим заданием.

ПК 9.10. Реализовывать мероприятия по продвижению веб-приложений в информационнотелекоммуникационной сети "Интернет".

В результате изучения дисциплины ОП.11 Компьютерные сети обучающиеся должны: *уметь:* 

- Организовывать и конфигурировать компьютерные сети;
- Строить и анализировать модели компьютерных сетей;

- Эффективно использовать аппаратные и программные компоненты компьютерных сетей при решении различных задач;

- Выполнять схемы и чертежи по специальности с использованием прикладных программных средств;

Работать с протоколами разных уровней (на примере конкретного стека протоколов: TCP/IP, IPX/SPX);

- Устанавливать и настраивать параметры протоколов;
- Обнаруживать и устранять ошибки при передаче данных.

#### знать:

- Основные понятия компьютерных сетей: типы, топологии, методы доступа к среде передачи;  $\mathbf{r}$
- Аппаратные компоненты компьютерных сетей;  $\mathbf{r}$
- Принципы пакетной передачи данных;  $\blacksquare$
- Понятие сетевой модели;  $\blacksquare$
- Сетевую модель OSI и другие сетевые модели;  $\equiv$

Протоколы: основные понятия, принципы взаимодействия, различия и особенности  $\equiv$ распространенных протоколов, установка протоколов в операционных системах;

Адресацию в сетях, организацию межсетевого воздействия.  $\sim$ 

## <span id="page-3-0"></span>1.2. Планируемые результаты освоения компетенций

В результате освоения программы дисциплины ОП.11 Компьютерные сети учитываются планируемые результаты освоения общих (ОК) и профессиональных (ПК) компетенций:

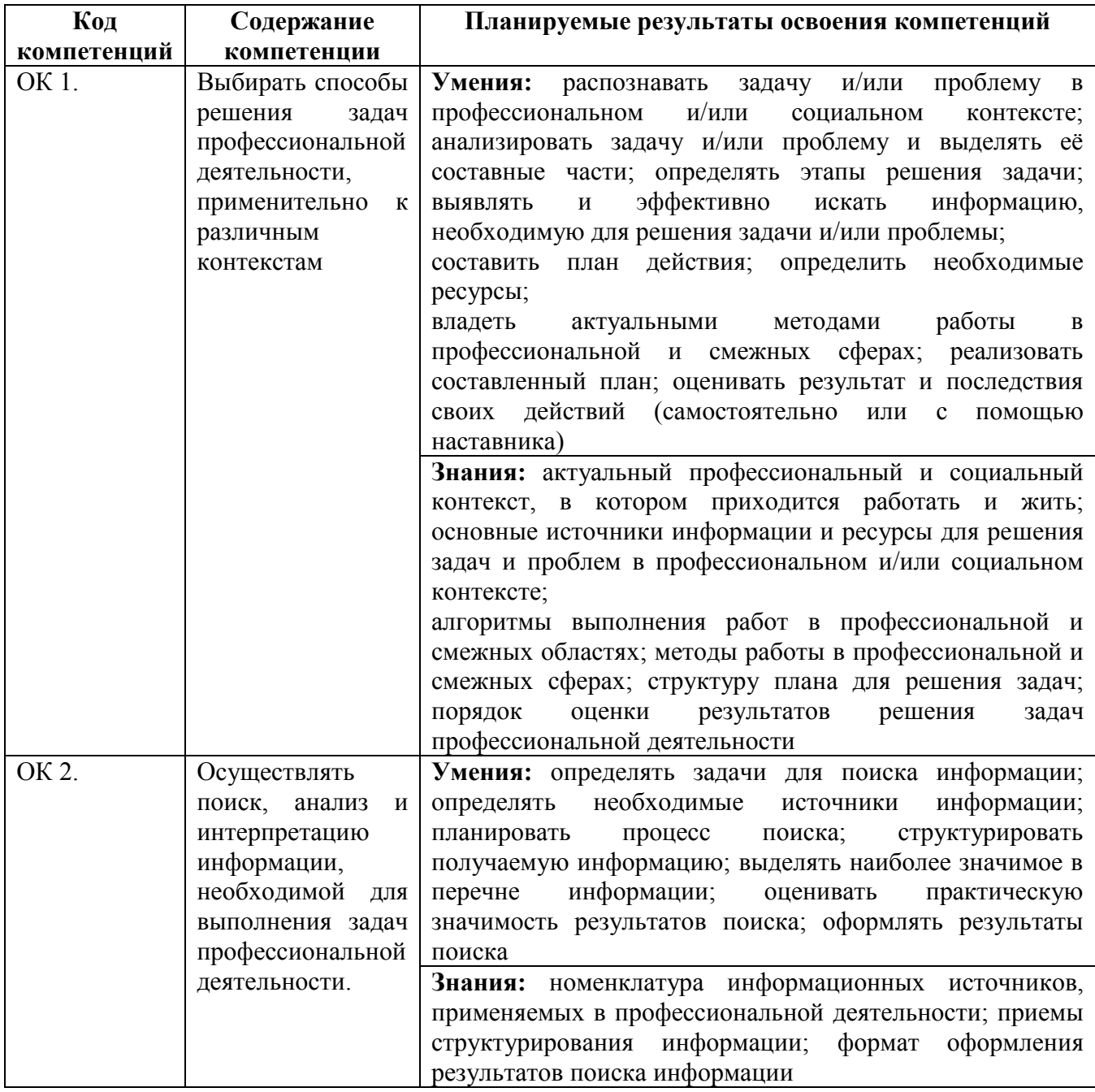

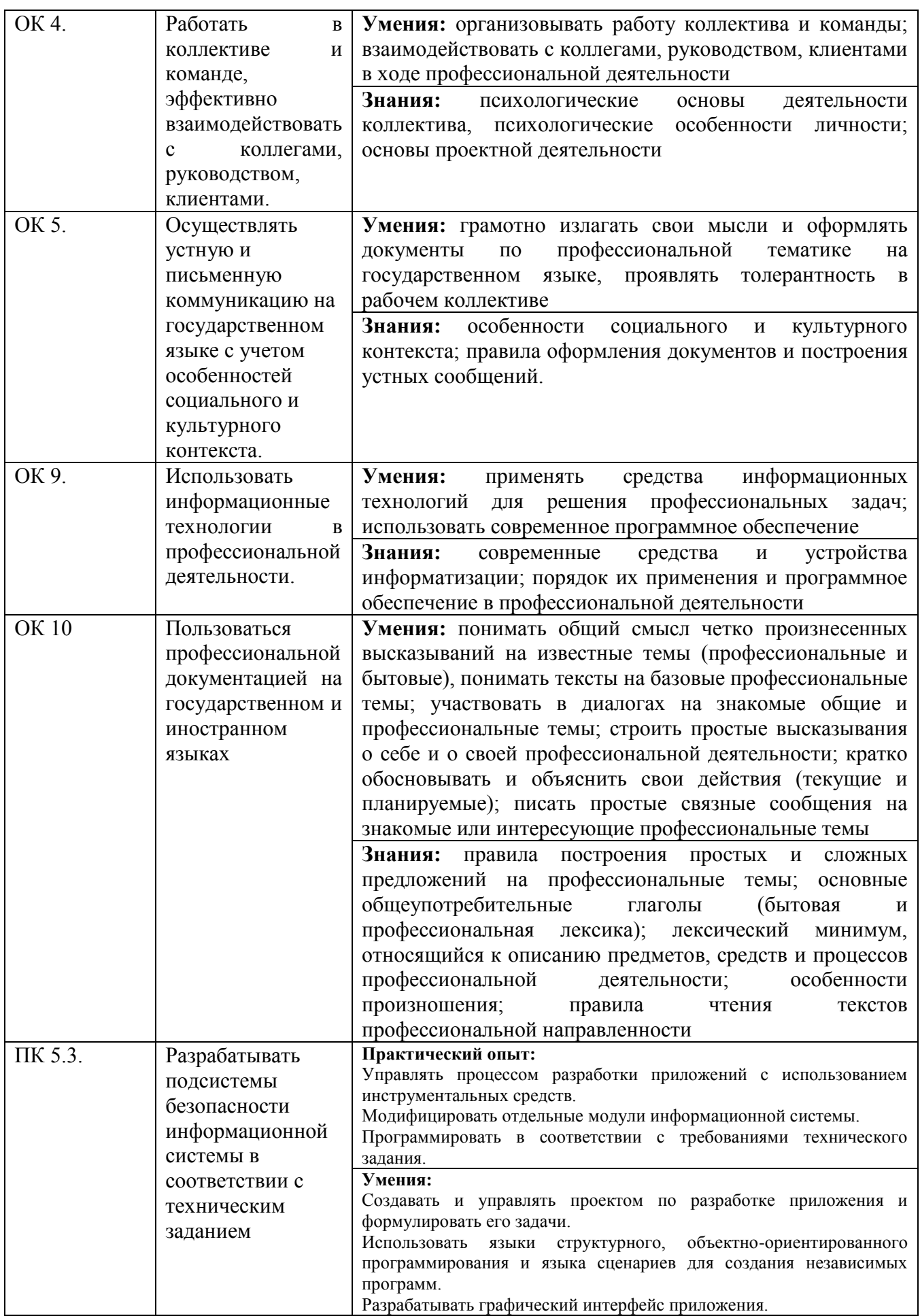

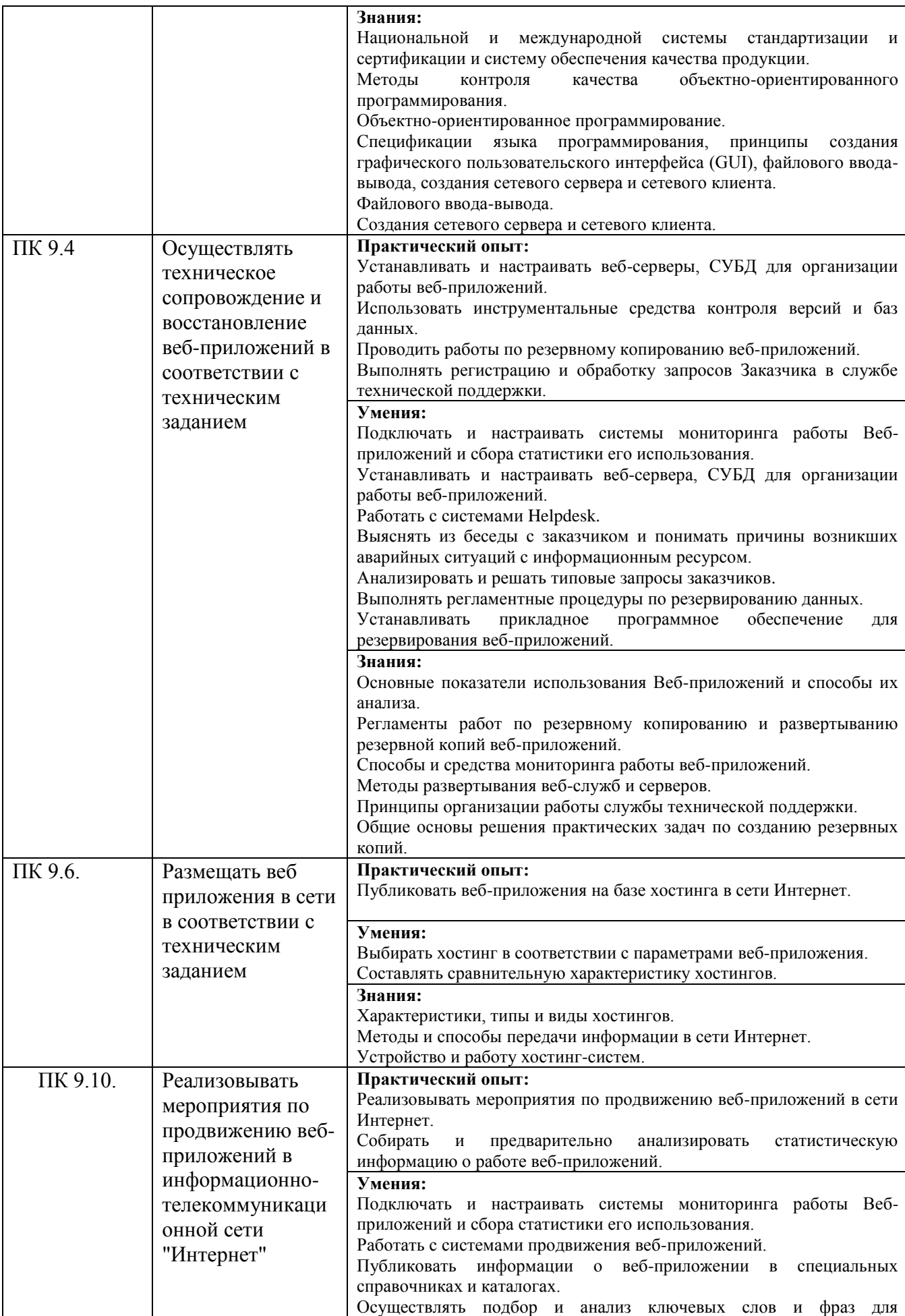

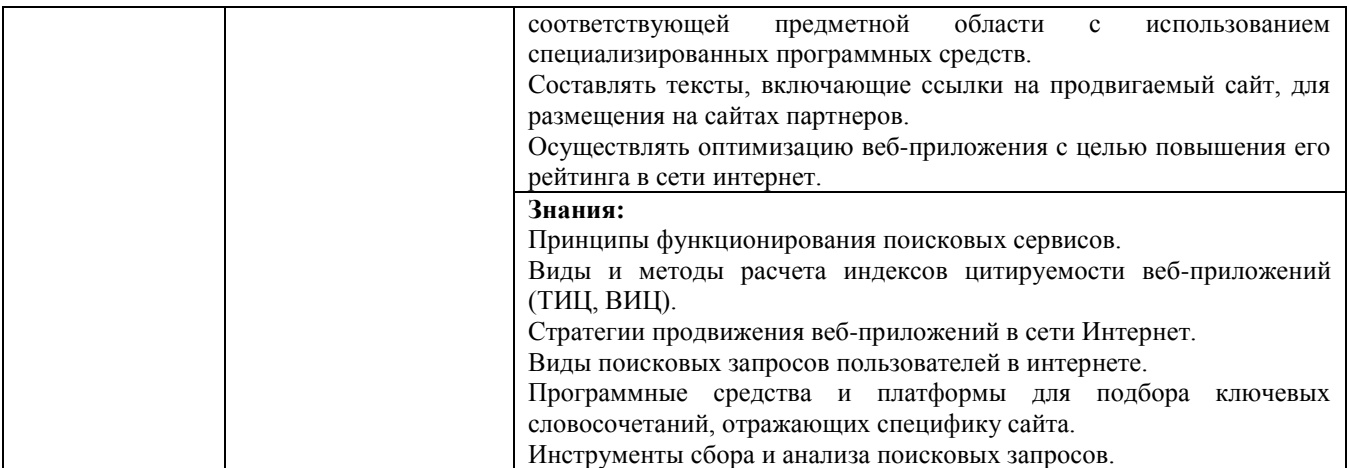

# <span id="page-6-0"></span>**1.3. Показатели оценки результатов обучения**

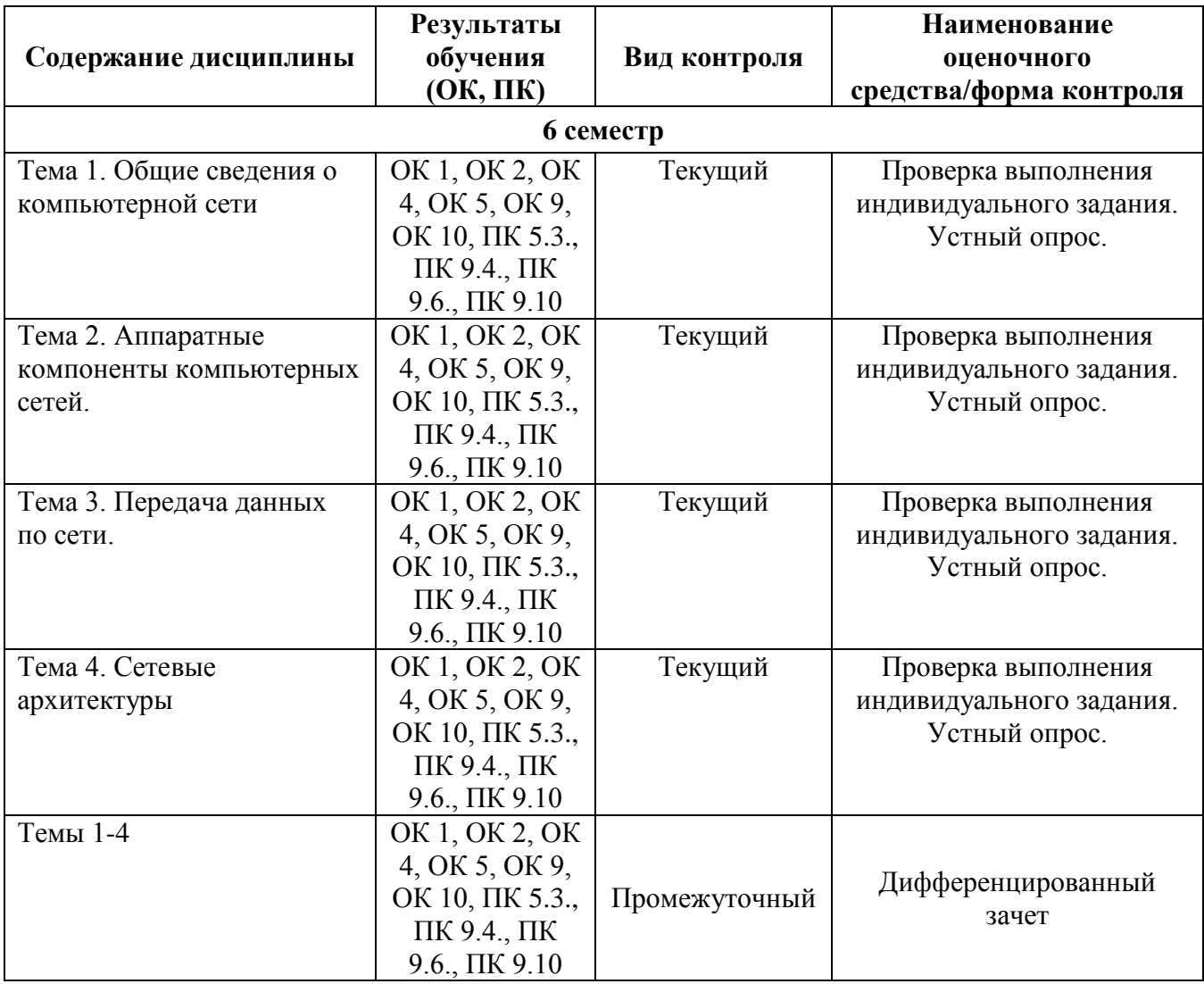

#### **Система контроля и оценки результатов освоения умений и усвоения знаний**

В соответствии с учебным планом по учебной дисциплине ОП.11 Компьютерные сети предусмотрен текущий контроль во время проведения занятий и промежуточная аттестация в форме дифференцированного зачета с выставлением итоговой оценки за весь курс.

# <span id="page-7-0"></span>**2. Задания для контроля и оценки результатов**

# **2.1. Задания для текущего контроля**

# **Тема 1. Общие сведения о компьютерной сети**

*Построение схемы компьютерной сети*

## **Цель работы**:

- закрепление теоретического материала по назначению и принципам функционирования концентраторов в структурированных локальных вычислительных сетях.

- изучить основы топологии и разработать сеть для конкретного учреждения

# **Задание 1.**

Используя топологию сети, изображенную на рис.2, необходимо создать проект виртуальной ЛВС, и расположив элементы проектируемой сети (удаленные рабочие станции и концентраторы), структурировать ее на основе 8 портовых концентраторов. На заключительном этапе произвести конфигурирование IP-адресов рабочих станций.

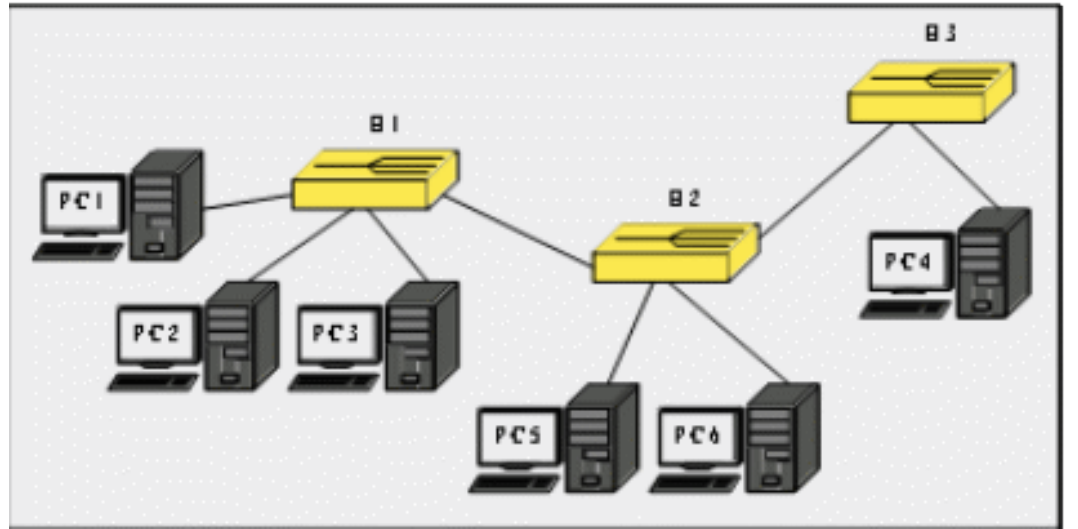

1) Добавить шесть узлов удаленных рабочих станций и три устройства «Концентратор». Объединить удаленные узлы и соответствующие порты концентраторов отрезками кабеля «Патчкорд»;

2) Используя адреса, назначить каждой рабочей станции соответствующий IP-адрес (ifconfig);

3) С помощью утилиты командной строки ping, проверить доступность всех удаленных узлов с рабочей станции *P C*3;

4) Проследить направление рассылки кадров в сети. Отметить узел отправителя и узел получателя в каждом случае, а также все узлы участвующие в широковещательной рассылке кадра;

5) На отчете проекта выделить границы широковещательного домена и привести их объяснение.

# **Задание 2.**

1. На плане здания (сооружения) прилагаемого к практический работе, постройте сеть с топологией звезда, с отражением необходимых параметров, таких как:

a. Прокладка кабеля;

b. Расположения серверов;

c. Расположение телефонных аппаратов;

d. Расположение рабочих станций;

Для выполнения работы необходимо обратиться к примеру прокладки сети.

2. Отчет должен содержать этапы построения сети, обоснование основных решений в процессе прокладки сети и вывод по практической работе.

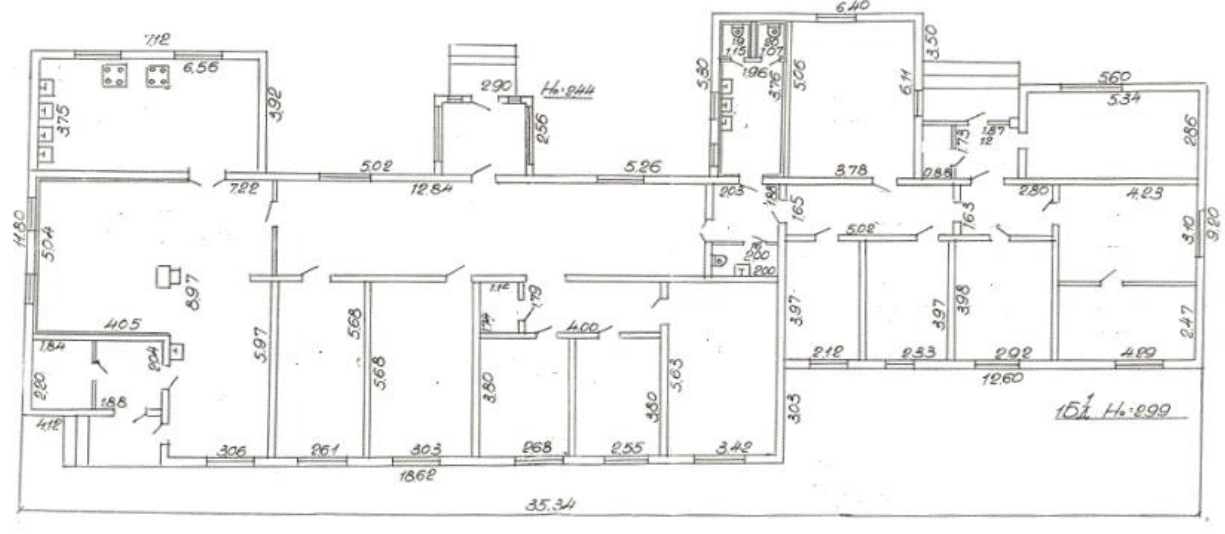

# Пример выполнения работы

На примере представлен план здания с указанной прокладкой сети.

Условие задачи: проложить сеть в организации «Н». Сеть должна содержать не мение де-сяти рабочих станций, с выделенным сервером. Каждый рабочий кабинет должен иметь по одному рабочему телефону.

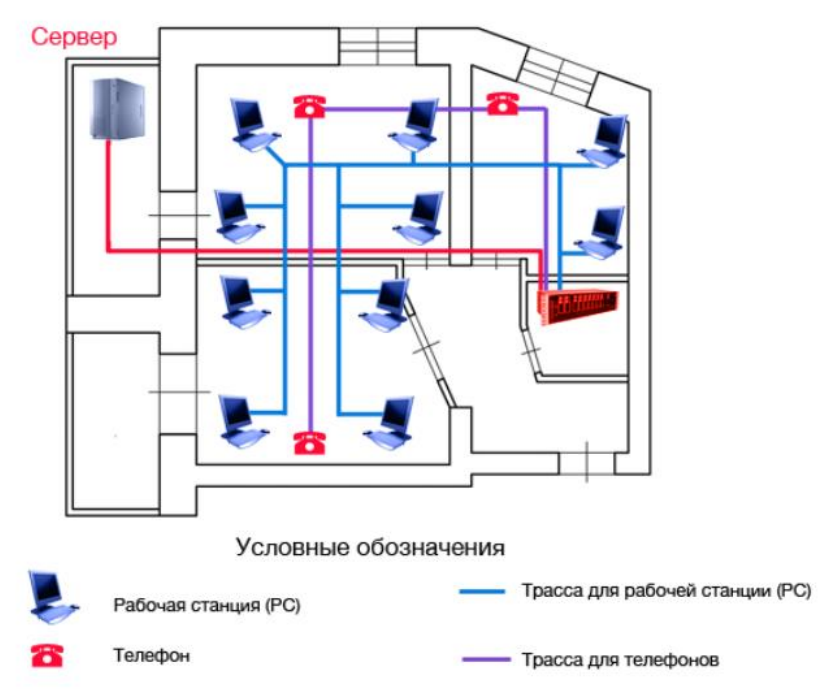

## **Тема 2. Аппаратные компоненты компьютерных сетей.**

*Монтаж кабельных сред технологий Ethernet*

## **Цели:**

 обобщить и систематизировать знания по теме «Монтаж кабельных сред технологий Ethernet».

 обобщить и систематизировать знания по теме «Подключение и настройка сетевого адаптера.»;

научиться определять параметры сетевого адаптера, настраивать и устанавливать его.

# **Задание 1.**

Рассмотрите и опишите кратко о назначении и структуре основных кабельных средств. **Задание 2.**

Осуществите обжим витой пары по типу прямой разводки и кросс-разводки, используя таблицы 1, 2.

## **Теоретический материал**

На сегодняшний день подавляющая часть компьютерных сетей использует для соединения провода и кабели. Существуют различные типы кабелей, но на практике в большинстве сетей применяются только три основные группы:

1. Коаксиальный кабель (coaxial cable).

2. Витая пара (twisted pair).

- неэкранированная;

- экранированная.

3. Оптоволоконный кабель (fiber cable).

Назначение и структура коаксиального кабеля. Коаксиальный кабель предназначен для передачи высокочастотных сигналов в различной электронной аппаратуре, особенно в радио- и ТВпередатчиках, компьютерах, трансмиттерах.

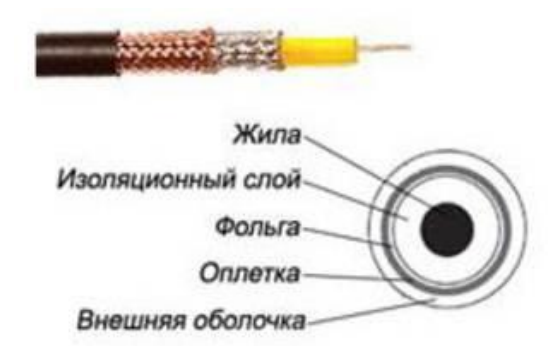

#### **Рисунок 1.** Конструкция коаксиального кабеля

Конструкция коаксиального кабеля состоит из медной жилы или стальной жилы плакированной медью, изоляции, ее окружающей, экрана в виде герметичного слоя фольги и металлической оплетки, внешней оболочки (см. рис. 1). При наличии сильных электромагнитных помех в месте прокладки сети можно воспользоваться кабелем с трехкратной (фольга + оплетка + фольга) или четырехкратной (фольга + оплетка + фольга + оплетка) экранизацией. Экран защищает передаваемые по кабелю данные, поглощая внешние электромагнитные сигналы - помехи или шумы. Таким образом, экран не позволяет помехам исказить данные. Трехкратный экран рекомендуется использовать в условиях сильного электромагнитного шума, например в городских индустриальных районах. Четырехкратный экран разработан для использования в местах с чрезвычайно высоким уровнем электромагнитного шума, например, вблизи от электрических машин, магистралей, в метро или поблизости от организаций оборудованных мощными радиопередатчиками.

Электрические сигналы, кодирующие данные, передаются по жиле. Жила - это один провод (сплошная) или пучок проводов. Сплошная жила изготавливается, из меди или стали плакированной медью. Жила окружена изоляционным слоем, который отделяет ее от металлической оплетки. Оплетка играет роль заземления и защищает жилу от электрических шумов и перекрестных помех (электрические наводки, вызванные сигналами в соседних проводах). Проводящая жила и металлическая оплетка не должны соприкасаться, иначе произойдет короткое замыкание, помехи проникнут в жилу, и данные разрушатся. Снаружи кабель покрыт непроводящим слоем - из резины, тефлона или пластика.

Коаксиальный кабель более помехоустойчив, затухание сигнала в нем меньше чем в витой паре. Ввиду того, что плетеная защитная оболочка поглощает внешние электромагнитные сигналы, не позволяя им влиять на передаваемые по жиле данные, то коаксиальный кабель можно использовать при передаче на большие расстояния и в тех случаях, когда высокоскоростная передача данных осуществляется на несложном оборудовании.

**Существует два типа коаксиальных кабелей:**

1. **Тонкий коаксиальный кабель** - гибкий кабель диаметром около 0,5 см, прост в применении и годится практически для любого типа сети, способен передавать сигнал на расстояние до 185 м без его заметного искажения, вызванного затуханием. Основная отличительная особенность медная жила. Она может быть сплошной или состоять из нескольких переплетенных проводов.

2. **Толстый коаксиальный кабель** - относительно жесткий кабель с диаметром около 1 см. Иногда его называют «стандартный Ethernet», поскольку он был первым типом кабеля, применяемым в Ethernet — популярной сетевой архитектуре. Медная жила толстого коаксиального кабеля больше в сечении, чем тонкого, поэтому он передает сигналы на расстояние до 500 м. Толстый коаксиальный кабель иногда используют в качестве основного кабеля, который соединяет несколько небольших сетей, построенных на тонком коаксиальном кабеле.

**Сравнение двух типов коаксиальных кабелей.** Как правило, чем толще кабель, тем сложнее его прокладывать. Тонкий коаксиальный кабель гибок, прост в установке и относительно недорог. Толстый коаксиальный кабель трудно гнуть, следовательно, его сложнее монтировать, это очень существенный недостаток, особенно в тех случаях, когда необходимо проложить кабель по трубам или желобам.

Выбор того или иного типа коаксиальных кабелей зависит от места, где этот кабель будет прокладываться. Существуют поливинилхлоридные и пленумные классы коаксиальных кабелей.

Поливинилхлорид – это пластик, который применяется в качестве изолятора или внешней оболочки у большинства коаксиальных кабелей. Его прокладывают на открытых участках помещений. Однако при горении он выделяет ядовитые газы.

Пленумные коаксиальные кабели – прокладываются в вентиляционных шахтах, между подвесными потолками и перекрытиями пола.

**Монтирование кабельной системы**. Для подключения к толстому коаксиальному кабелю применяют специальное устройство – трансивер. Он снабжен специальным коннектором пронзающим ответвителем, который проникает через слой изоляции и вступает в контакт с проводящей жилой.

Для подключения тонкого коаксиального кабеля используются BNC-коннекторы. BNC коннектор (рисунок 2), BNC T коннектор (рисунок 3) и BNC баррел коннектор.

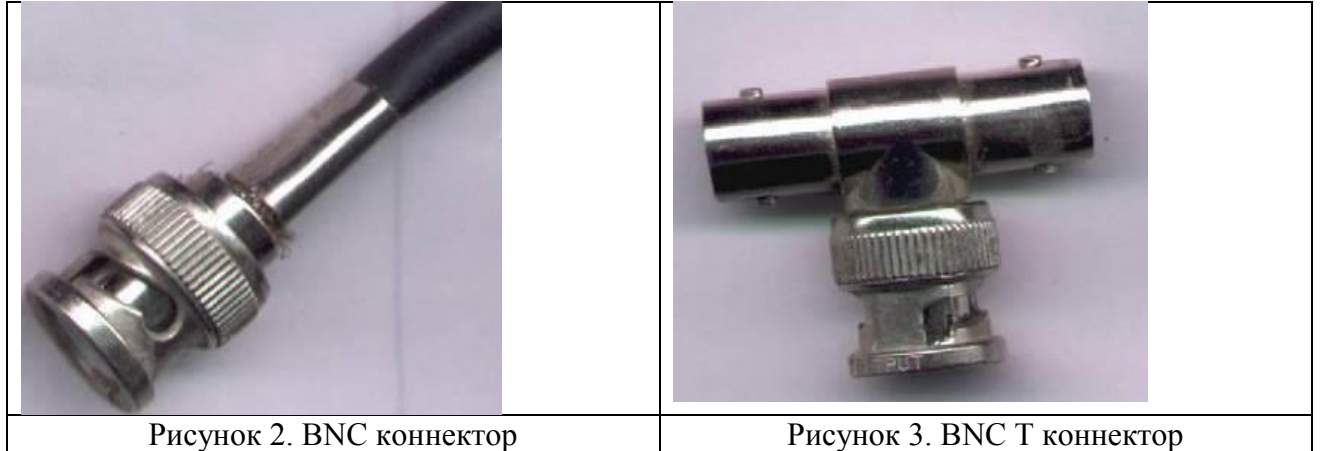

**Назначение и структура витой пары.** Самая простая витая пара – это два перевитых изолированных медных провода. Согласно стандарту различают два вида витых пар:

- UTP - кабель на основе неэкранированной медной пары;

- STP - кабель на основе экранированной медной пары.

Неэкранированная витая пара (UTP, unshielded twisted pair) - это кабель, в котором изолированная пара проводников скручена с небольшим числом витков на единицу длины. Скручивание проводников уменьшает электрические помехи извне при распространении сигналов по кабелю.

Кабель на основе неэкранированной медной пары различают по его пропускной способности, выделяя тем самым несколько категорий:

**Категория 3:** Кабель этой категории имеет частоту передачи сигналов до 16 МГц и предназначен для использования в сетях скоростью до 10 Мбит/с.

**Категория 4**: Кабель 4-й категории передает данные с частотой до 20 МГц, используется в сетях Token Ring (скорость передачи до 16 Мбит/с)

**Категория 5:**, Кабель этой категории предназначен для передачи сигнала с частотой 100 МГц при на скорости 100М\бит 4 витые пары.

**Категория 5e** Кабель этой категории предназначен для передачи сигнала с частотой 100 МГц при на скорости 1000М\бит для сетей 1000BaseT, Gigabit Ethernet.

**Категория 6:** Кабель этой категории является одной из наиболее совершенных сред передачи данных среди вышеперечисленных категорий. Его частота передачи сигнала доходит до 250 МГц, что почти в два раза больше пропускной способности категории 5е. Улучшена помехозащищенность.

Монтаж кабельной системы на основе витой пары. *Прямая разводка* – применяется, когда кабель соединяет ПК с концентратором или концентратор с концентратором

**Кросс-разводка** – применяется для соединения ПК друг с другом.

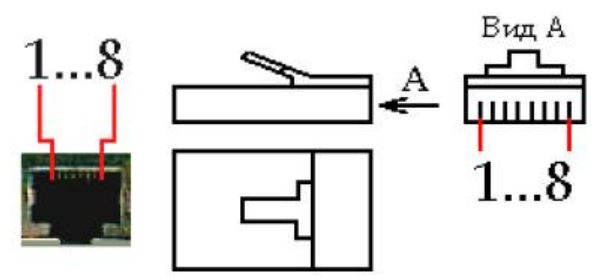

Рисунок 4. Порт MDI/MDI-X и разъем RJ-45

|                          | таблица т.грямая разводка кабсля | таблица 2.кросе разводка кабеля |                 |                 |
|--------------------------|----------------------------------|---------------------------------|-----------------|-----------------|
| № контакта<br>коннектора | Цвет проводника                  | № контакта<br>коннектора        | Первый конец    | Второй конец    |
|                          | Бело-зеленый                     |                                 | Бело-зеленый    | Бело-оранжевый  |
| 2.                       | Зеленый                          |                                 | Бело-синий      | Оранжевый       |
| 3.                       | Бело-оранжевый                   | c.                              | Бело-оранжевый  | Бело-зеленый    |
| $\mathsf{I}4.$           | Синий                            |                                 | Синий           | Синий           |
| <sup>15.</sup>           | Бело-синий                       |                                 | Бело-синий      | Бело-синий      |
| 6.                       | Оранжевый                        | b.                              | Оранжевый       | Бело-синий      |
|                          | Бело-коричневый                  |                                 | Бело-коричневый | Бело-коричневый |
| 8.                       | ∥Коричневый                      | ιð.                             | ∥Коричневый     | ∥Коричневый     |

Таблица 1.Прямая разводка кабеля Таблица 2.Кросс-разводка кабеля

После подключения коннекторов кабель следует проверить с помощью специального тестера, который определит, правильно ли проводники витых пар подсоединены к контактам коннекторов, а также целостность самого кабеля.

Назначение и функции оптоволокна. В оптоволоконном кабеле цифровые данные распространяются по оптическим волокнам в виде модулированных световых импульсов. Это относительно защищенный способ передачи, поскольку при нем не используются электрические сигналы. Следовательно, к оптоволоконному кабелю невозможно подключиться, не разрушая его, и перехватывать данные, от чего не застрахован любой кабель, проводящий электрические сигналы.

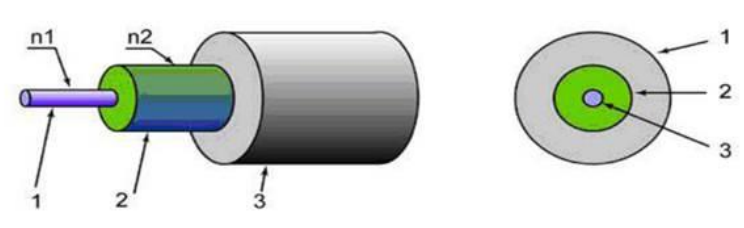

Рисунок 5. Структура оптоволоконного кабеля: 1 – сердцевина с показателем преломления  $n_1$ ; 2 - отражающая

оболочка с показателем преломления n<sub>2</sub>, n<sub>1</sub>>n<sub>2</sub>; 3 – защитное покрытие.

Кабель содержит несколько световодов, хорошо защищенных пластиковой изоляцией. Он обладает сверхвысокой скоростью передачи данных (до 2 Гбит), и абсолютно не подвержен помехам. Расстояние между системами, соединенными оптиковолокном, может достигать 100 километров. Казалось бы, идеальный проводник для сети найден, но стоит оптический кабель чрезвычайно дорого, и для работы с ним требуется специальные сетевые карты, коммутаторы и т.д. Без специального оборудования оптоволокно практически не подлежит ремонту. Данное соединение применяется для объединения крупных сетей, высокосортного доступа в Интернет (для провайдеров и крупных компаний), а также для передачи данных на большие расстояния. В домашних сетях, если требуется высокая скорость соединения, гораздо дешевле и удобнее воспользоваться гигабитной сетью на витой паре.

Лучи, входящие под разными углами в оптоволокно называются модами, а волокно, поддерживающее несколько мод - многомодовым. По одномодовому волокну распространяется только один луч.

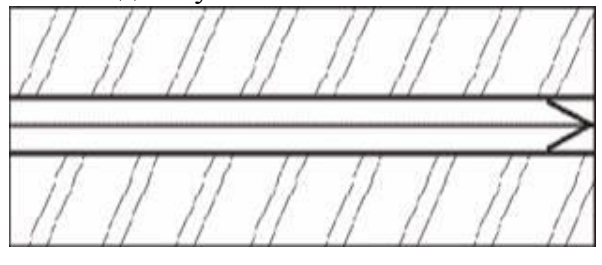

Рисунок 6. Одномодовое оптоволокно

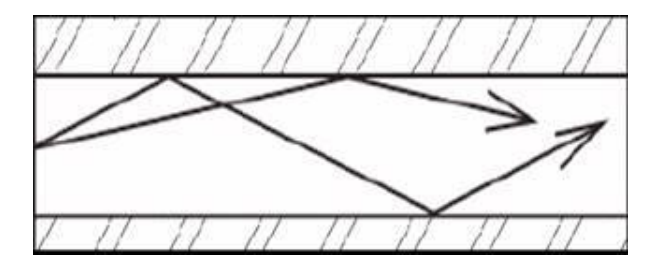

#### Рисунок 7. Многомодовое оптоволокно

## **Задание 3.**

Определите тип сетевой карты (тип шины, тип среды для передачи данных).

Осмотрите сетевую карту. Определите тип шины, к которой она подключается (для этого посмотрите на ту часть сетевой карты, которая имеет контакты):

- карта подключается к шине PCI (Peripheral Component Interconnect - соединение периферийных компонент), если длина контактной пластины менее 10 см;

- карта подключается к шине ISA (Industry Standard Architecture - стандартная промышленная архитектура), если длина контактной пластины более 10 см.

Определите тип физической среды, с которой работает сетевая карта. Посмотрите на металлическую пластину, к которой крепится карта.

Круглый коннектор свидетельствует о том, что эта карта для коаксиального кабеля; разъем RJ-45 - для работы с витой парой.

Визуально определите на карте наличие микросхемы для загрузки компьютера по сети.

## **Задание 4.**

Установите сетевой адаптер в компьютер.

Выключите компьютер и откройте системный блок.

Вставьте сетевую карту в соответствующий разъем на материнской плате и закрепите ее в корпусе.

Закройте системный блок и включите компьютер.

В процессе загрузки ОС определяет подключенное оборудование. Если сетевая карта соответствует стандарту Plug and Play, то она будет найдена ОС и автоматически настроена. Если ОС не сможет определить установленную сетевую карту, то потребуется вручную установить ее лрайвера.

Проверьте установку сетевой карты:

откройте диалоговое (Пуск/Панель окно Диспетчер устройств управления/Система/Оборудование/Диспетчер устройств);

- раскройте список Сетевые платы.

Если в этом списке есть название адаптера, то установка прошла успешно.

#### Залание 5.

Изучите параметры сетевого адаптера.

Откройте окно параметров сетевого адаптера (воспользуйтесь Диспетчером устройств).

Определите физический (MAC, Medium Access Control - управление доступом к носителю) адрес сетевой карты помощью команды ipconfig:

запустите консоль (командную  $c_{\rm TDOKV}$ любым способом (например, Пуск/Программы/Стандартные/Командная строка);

- введите команду ipconfig с параметром all;

- в полученном списке найдите строку Физический адрес.

Физический адрес и будет являться МАС-адресом сетевого адаптера.

Например, выведенный системой список может выглядеть так:

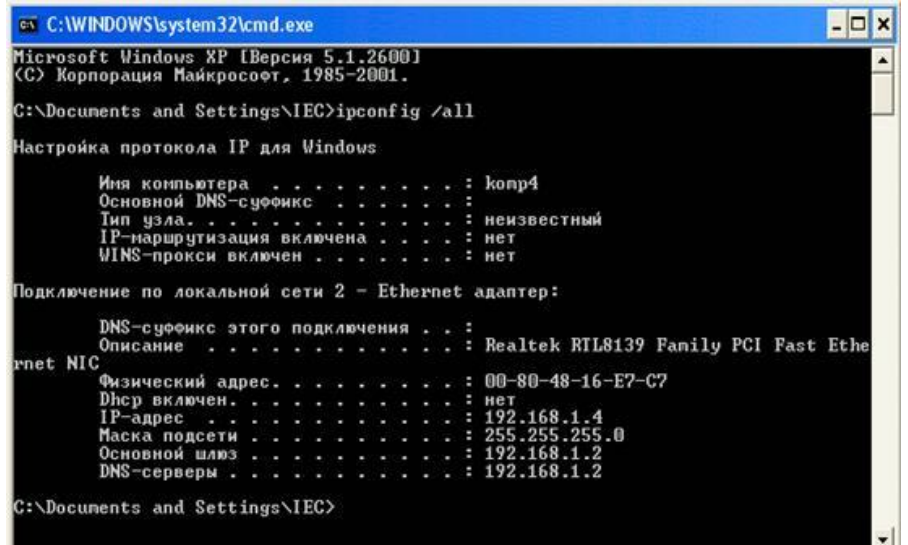

Рисунок 1. Результат работы команды ipconfig/all

## Тема 3. Передача данных по сети.

Настройка протоколов ТСР/IР в операционных системах Пели:

 $\bullet$ изучить правила адресации сетевого уровня,

научиться распределять адреса между участниками сети передачи данных и организовывать маршрутизацию между сегментами сети.

## Залание

1. Какие адреса из приведенного ниже списка являются допустимыми адресами хостов и почему:

 $0.10.10.10$ 10.0.10.10 10.10.0.10 10.10.10.10 127.0.127.127 127.0.127.0 255.0.200.1

1.255.0.0

2. Перечислите все допустимые маски, по какому принципу они получаются.

3. Определите диапазоны адресов подсетей (даны адрес хоста и маска подсети):

10.212.157.12/24 27.31.12.254/31 192.168.0.217/28 10.7.14.14/16

4. Какие из адресов

241.253.169.212 243.253.169.212 242.252.169.212 242.254.168.212 242.254.178.212 242.254.170.212 242.254.169.211 242.254.179.213 будут достигнуты напрямую с хоста 242.254.169.212/21. Определите диапазон адресов в его подсети.

5. Посмотрите параметры IP на своем компьютере с помощью команды ipconfig. Команда ipconfig отображает краткую информацию, т.е. только IP-адрес, маску подсети и стандартный шлюз для каждого подключенного адаптера, для которого выполнена привязка с ТСР/IР.

Определите диапазон адресов и размер подсети, в которой Вы находитесь. Попробуйте объяснить, почему выбраны такие сетевые параметры, и какие сетевые параметры выбрали бы Вы.

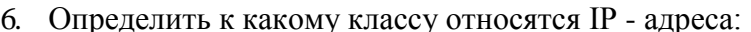

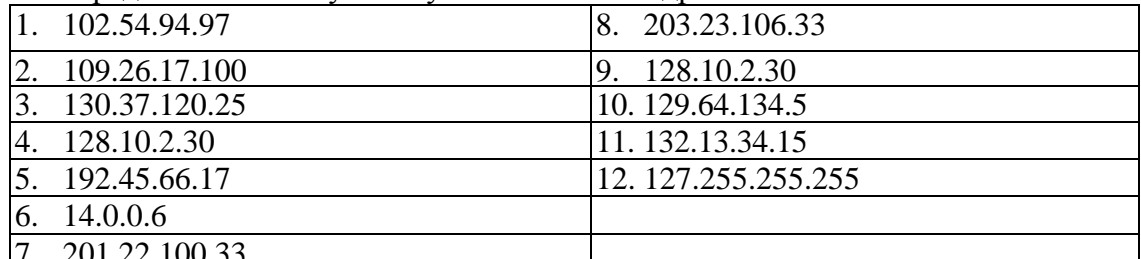

 $17. \quad 201.22.100.33$ 

- зарезервирован для обозначения обратной связи.

Результаты представить в виде таблицы (все расчеты ниже таблицы)

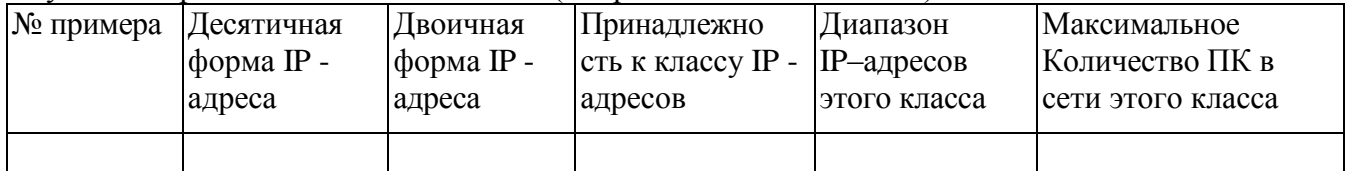

Выделить номер подсети и номер узла по заданному IP - адресу и маске подсети:  $7<sub>1</sub>$ 

 $IP$  - алрес: 129, 64, 134, 5

Маска полсети<sup>.</sup>

255, 255, 128, 0

8. Дан IP-адрес 198.65.12.67 и маска этой подсети - 255.255.255.240. Определить номер подсети и максимальное число узлов этой подсети.

9. Какие из приведенных ниже адресов не могут быть использованы для узлов Интернета? Ответ обоснуйте. Для верных адресов определите их класс: A,B,C,D,E. Результат представить в виде таблицы.

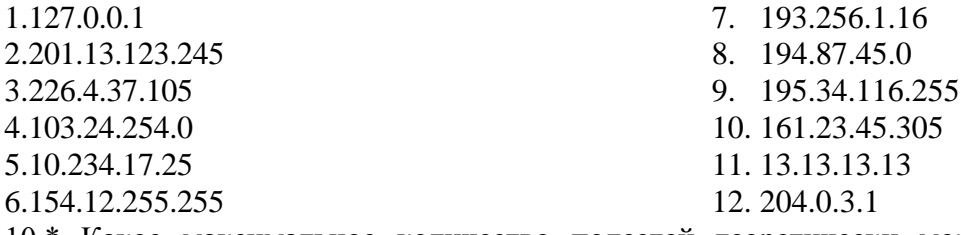

10.\* Какое максимальное количество подсетей теоретически можно иметь, если в вашем распоряжении имеется сеть класса С? Какое значение при этом может иметь маска? Ответ обосновать.

## Контрольные вопросы:

- 1. Какой адрес называется неопределенным IP адресом?
- 2. Что обозначает неопределенный IP адрес?
- 3. Какой адрес может быть использован только в качестве адреса отправителя?
- 4. Какой адрес называется ограниченным широковещательным?
- 5. Какой адрес называется широковещательным?
- 6. Чем отличается ограниченный широковещательный адрес от широковещательного?
- 7. Какой адрес является внутренним адресом стека протоколов ПК?
- 8. Для чего он используется?
- 9. Какая операция называется разделением на подсети?
- 10. Какая операция называется объединением подсетей?
- 11. Какой класс IP адресов используется для корпоративных внутренних сетей предприятия?
- 12. Чем занимается сетевой уровень?
- 13. Какие требования предъявляются к сетевой адресации?
- 14. Можно ли использовать в качестве сетевого МАС-адрес?
- 15. Что такое маска подсети?
- 16. Какова структура IP-адреса?
- 17. Чем определяется размер подсети?
- 18. Как определить диапазон адресов в подсети?

19. Как определить размер подсети?

# **Примечание:**

Следует учитывать, что некоторые адреса являются запрещенными или служебными и их нельзя использовать для адресов хостов или подсетей. Это адреса, содержащие:

- 0 в первом или последнем байте,
- 255 в любом байте (это широковещательные адреса),

127 в первом байте (внутренняя петля – этот адрес имеется в каждом хосте и служит для связывания компонентов сетевого уровня). Поэтому доступный диапазон адресов будет несколько меньше. Диапазон адресов:

10.Х.Х.Х – для больших локальных сетей;

172.16.Х.Х – для больших локальных сетей, но применяется реже,

192.168.Х.Х – для маленьких (небольших) локальных сетей, не может быть использован в сети Internet, т.к. эти адреса отданы для использования в сетях непосредственно не подключенных к глобальной сети.

## *Работа с диагностическими утилитами протокола ТСР/IР*

**Цель:** обобщить и систематизировать знания по теме «Работа с диагностическими утилитами протокола TCP/IP»

**Задание 1.** Получение справочной информации по командам.

Выведите на экран справочную информацию по всем рассмотренным утилитам. Для этого в командной строке введите имя утилиты без параметров и дополните **/?**.

Сохраните справочную информацию в отдельном файле.

Изучите ключи, используемые при запуске утилит.

**Задание 2.** Получение имени хоста.

Выведите на экран имя локального хоста с помощью команды hostname. Сохраните результат в отдельном файле.

**Задание 3.** Изучение утилиты ipconfig.

Проверьте конфигурацию TCP/IP с помощью утилиты ipconfig. Заполните таблицу:

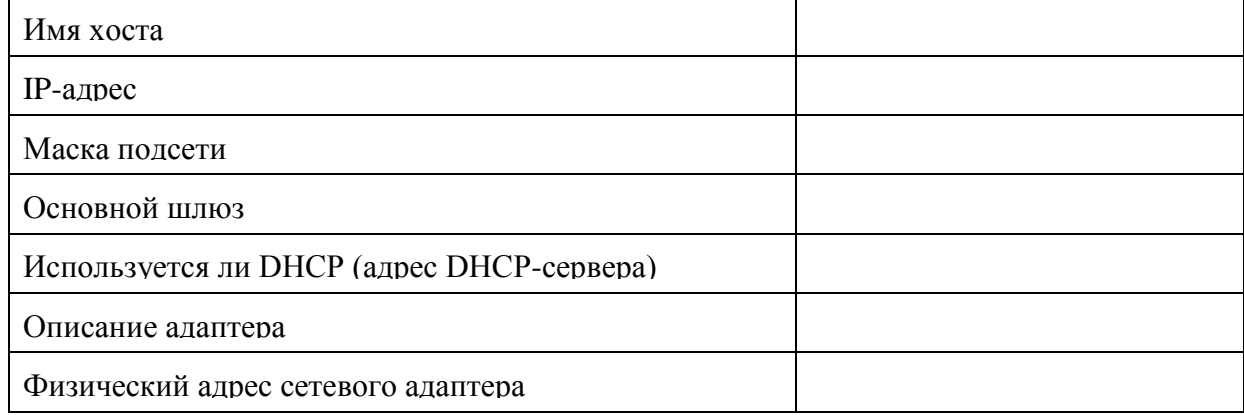

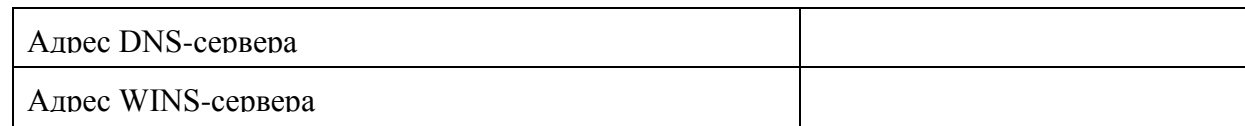

Задание 4. Тестирование связи с помощью утилиты ping.

Проверьте правильность установки и конфигурирования ТСР/IР на локальном компьютере.  $1<sup>1</sup>$ 

 $2.$ Проверьте функционирование основного шлюза, послав 5 эхо-пакетов длиной 64 байта.

 $3.$ Проверьте возможность установления соединения с удаленным хостом.

4. С помошью команлы ping проверьте алреса (взять из списка локальных ресурсов на сайте аspu.ru) и для каждого из них отметьте время отклика. Попробуйте изменить параметры команды ping таким образом, чтобы увеличилось время отклика. Определите IP-адреса узлов. Задание 5. Определение пути IP-пакета.

С помощью команды tracert проверьте для перечисленных ниже адресов, через какие промежуточные узлы идет сигнал. Изучите ключи команды.

a) aspu.ru

b) mathmod.aspu.ru

c) varus.aspu.ru

Задание 6: Просмотр ARP-кэша.

С помощью утилиты агр просмотрите ARP-таблицу локального компьютера.

Внести в кэш локального компьютера любую статическую запись.

Задание 7: Просмотр локальной таблицы маршрутизации.

С помощью утилиты route просмотрите локальную таблицу маршрутизации.

Задание 8. Получение информации о текущих сетевых соединениях и протоколах стека ТСР/IР. С помощью утилиты netstat выведите перечень сетевых соединений и статистическую

информацию для протоколов UDP, TCP, ICMP, IP.

## Контрольные вопросы:

1. Раскрыть термины: хост, шлюз, хоп, время жизни пакета, маршрут, маска сети, авторитетный/неавторитетный (компетентный) DNS-сервер, порт TCP, петля обратной связи, время отклика.

2. Какие утилиты можно использовать для проверки правильности конфигурирования ТСР/IР?

Каким образом команда ping проверяет соединение с удаленным хостом? 3.

4. Каково назначение протокола ARP?

5. Как утилита ping разрешает имена узлов в ip-адреса (и наоборот)?

6. Какие могут быть причины неудачного завершения ping и tracert? (превышен интервал ожидания для запроса, сеть недоступна, превышен срок жизни при передаче пакета).

 $7<sub>1</sub>$ Всегда ли можно узнать символьное имя узла по его ір-адресу?

8. Какой тип записи запрашивает у DNS-сервера простейшая форма nslookup?

# Решение проблем с ТСР/ІР

Цель: обобщение и систематизация знаний по теме «Организация межсетевого взаимодействия» Задание.

Открыть окно командной строки, ввести команду ping c IP адресом машины, при  $1_{\cdot}$ взаимодействии с которой возникают проблемы. Определить, использует ли проблемная машина конфигурацию статичного или динамичного IP адреса. Для этого откройте панель управления и выберите опцию Сетевые подключения. Теперь правой клавишей нажмите на подключении, которое собираетесь диагностировать, затем выберите опцию Свойства в появившемся меню быстрого доступа.

2. Перейдите по спискам элементов, используемых подключением, пока не дойдете до ТСР/IР протокола. Выберите этот протокол, нажмите на кнопке Свойства, чтобы открыть страницу свойств для Internet Protocol (TCP/IP).

3. Запишите IP конфигурацию машины. Особенно важно сделать заметки следующих эпементов:

а) Использует ли машина статичную или динамичную конфигурацию?

b) Если используется статичная конфигурация, запишите значение IP адреса, маски подсети и основного шлюза?

c) Получает ли машина алрес DNS сервера автоматически?

d) Если адрес DNS сервера вводится вручную, то какой адрес используется?

4. Если на компьютере установлено несколько сетевых адаптеров, то в панели управления будут перечислены несколько сетевых подключений.

Проверьте тип адаптера. 5.

Определите, принимает ли Windows такую конфигурацию. Для этого откройте окно 6. командной строки и введите следующую команду: IPCONFIG /ALL.

Определите правильный сетевой адаптер. В этом случае определение нужного адаптера 7. довольно простое, поскольку в списке есть всего лишь один адаптер.

Отправьте ping запрос на адрес локального узла. Существует два различных способа того, 8. как это сделать. Одним способом является ввод команды: PING LOCALHOST.

Введите команду Nslookup, за которой должно идти полное доменное имя удаленного узла. 9. Команла Nslookup лолжна суметь разрешить полное ломенное имя в IP алрес.

10. Необходимо просканировать клиентскую машину на предмет вредоносного ПО. Если на машине не обнаружено вредоносного ПО, сбросьте DNS кэш путем ввода следующей команды: IPCONFIG /FLUSHDNS.

## Контрольные вопросы

 $1_{-}$ Поясните, что может означать, если время TTL закончилось до получения ответа.

Как подтвердить наличие сетевого соединения?  $2<sup>1</sup>$ 

3. Что показывает команда IPCONFIG /ALL?

Что означает наличие IP адрес со значением 0.0.0.0.? 4.

5. С помощью какой команды можно проверить то, что конфигурация IP адреса работает корректно, и что отсутствуют проблемы с стеком локального протокола ТСР/IР?

Как производится опрос основного шлюза? 6.

Как производится опрос DNS сервера?  $7<sub>1</sub>$ 

# Преобразование форматов IP-адресов. Расчет IP-адреса и маски подсети

Цель: Познакомиться с принципами адресации в IP-сетях

## Залание 1.

Каждый компьютер в сети (или на сетевом жаргоне хост (host) - узел сети, не являющийся маршрутизатором, т.е. не передающий информацию из одной сети в другую) имеет уникальный двоичный 4-х байтовый адрес, идентифицирующий его в Интернет.

Например, 10111110101001110010001000000010. Во избежание ошибок принято после каждого алреса. кроме послелнего. ставить **ТОЧКУ** Тогла алрес октета запишется как 10111110.10100111.00100010.00000010. или 190.167.34.2, если перевести каждый октет в десятичную систему счисления. Таким образом, адрес компьютера записывается в формате А.В.С.D, где 0<=A<=255, 0<=B<=255, 0<=C<=255, 0<=D<=255. Этот адрес называют IP-адресом. а) Проверьте правильность примера, приведенного выше.

б) Запишите двоичный IP-адрес 11111110101111110110001000000111 в стандартном формате.

Задание 2. Подсчитайте, сколько всего компьютеров может быть в Интернете. Расчет с необходимыми пояснениями запишите в отчет.

Задание 3. При помощи любой известной вам поисковой системы определите число документов Интернет, в которых цитируется описание протокола IP. Попробуйте найти собственно описание протокола.

Указание. Этот документ называется RFC-791 (Request For Comments-791).

Задание 4. Укажите классы следующих IP-адресов.

Адрес

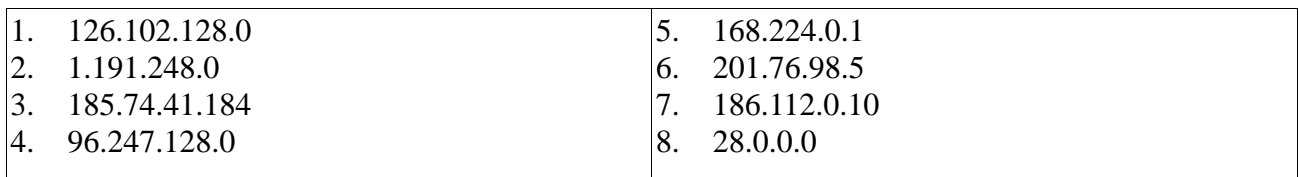

**Задание 5.** Определите, какие IP-адреса не могут быть назначены узлам. Объясните, почему такие IP-адреса не являются корректными.

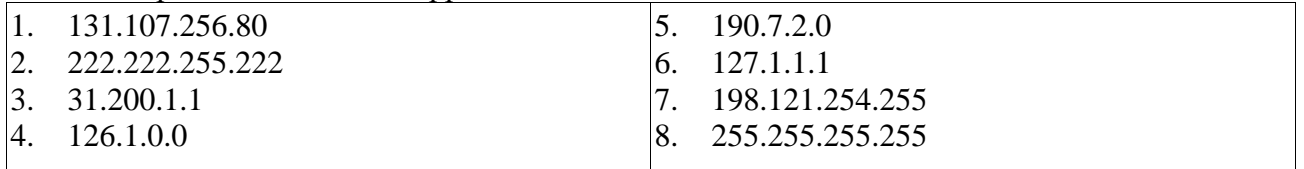

**Задание 6.** Преобразуйте следующие доменные имена в IP-адреса: *www.mail.ru*, *www.google.com, www.bsu.edu.ru, ns.mmf.rsu.ru, ns.rsu.ru, krinc.rsu.ru, math.rsu.ru, www.rsu.ru, ftp.rsu.ru, uic.rsu.ru, rsu.ru. С*делайте выводы.

**Задание 7.** Даны имена веб-серверов:

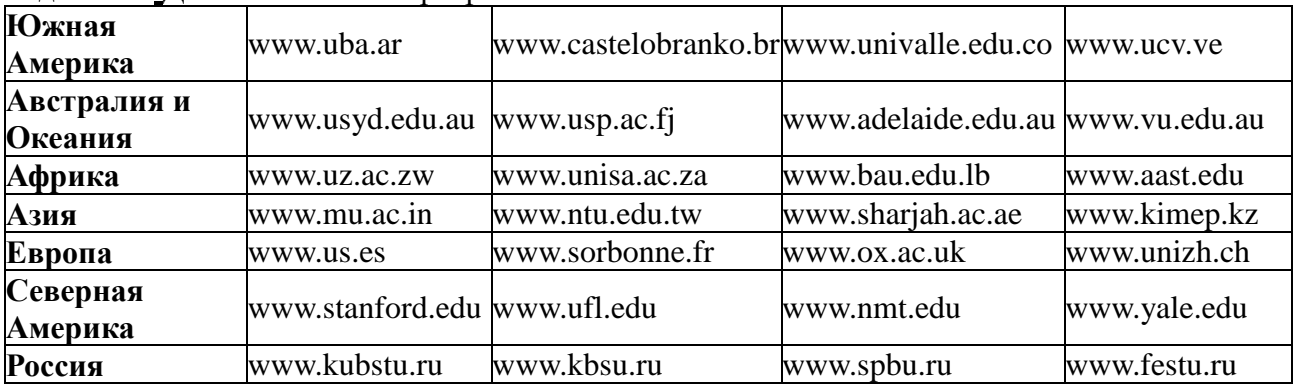

Выберите по одному серверу из каждой строки таблицы. Следующие действия нужно выполнять для каждого выбранного сервера, результаты оформлять в виде таблицы.

Определите IP-адрес.

Выясните название владельца IP-адреса.

Определите название и местонахождение организации, которой принадлежит веб-сервер.

## **Контрольные вопросы:**

1.Какие октеты представляют идентификатор сети и узла в адресах классов А, В и С?

2.Какие значения не могут быть использованы в качестве идентификаторов сетей и почему?

3.Какие значения не могут быть использованы в качестве идентификаторов узлов? Почему?

4.Когда необходим уникальный идентификатор сети?

5.Каким компонентам сетевого окружения TCP/IP, кроме компьютеров, необходим идентификатор узла?

## **Тема 4. Сетевые архитектуры**

*Построение одноранговой сети*

**Цель:** получить практические навыки по работе с пространством IP-адресов, масками и управления адресацией в IP сетях.

**Задание.**

Заполнить таблицу.

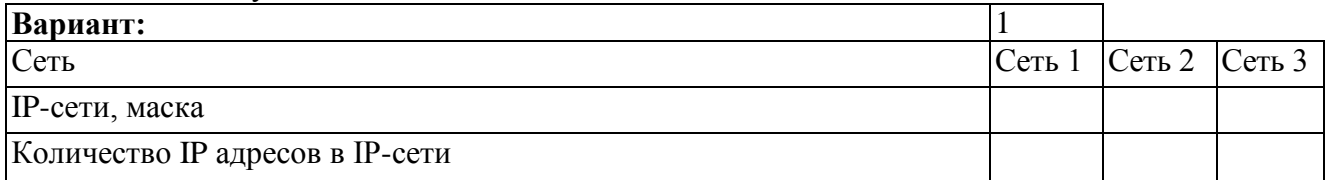

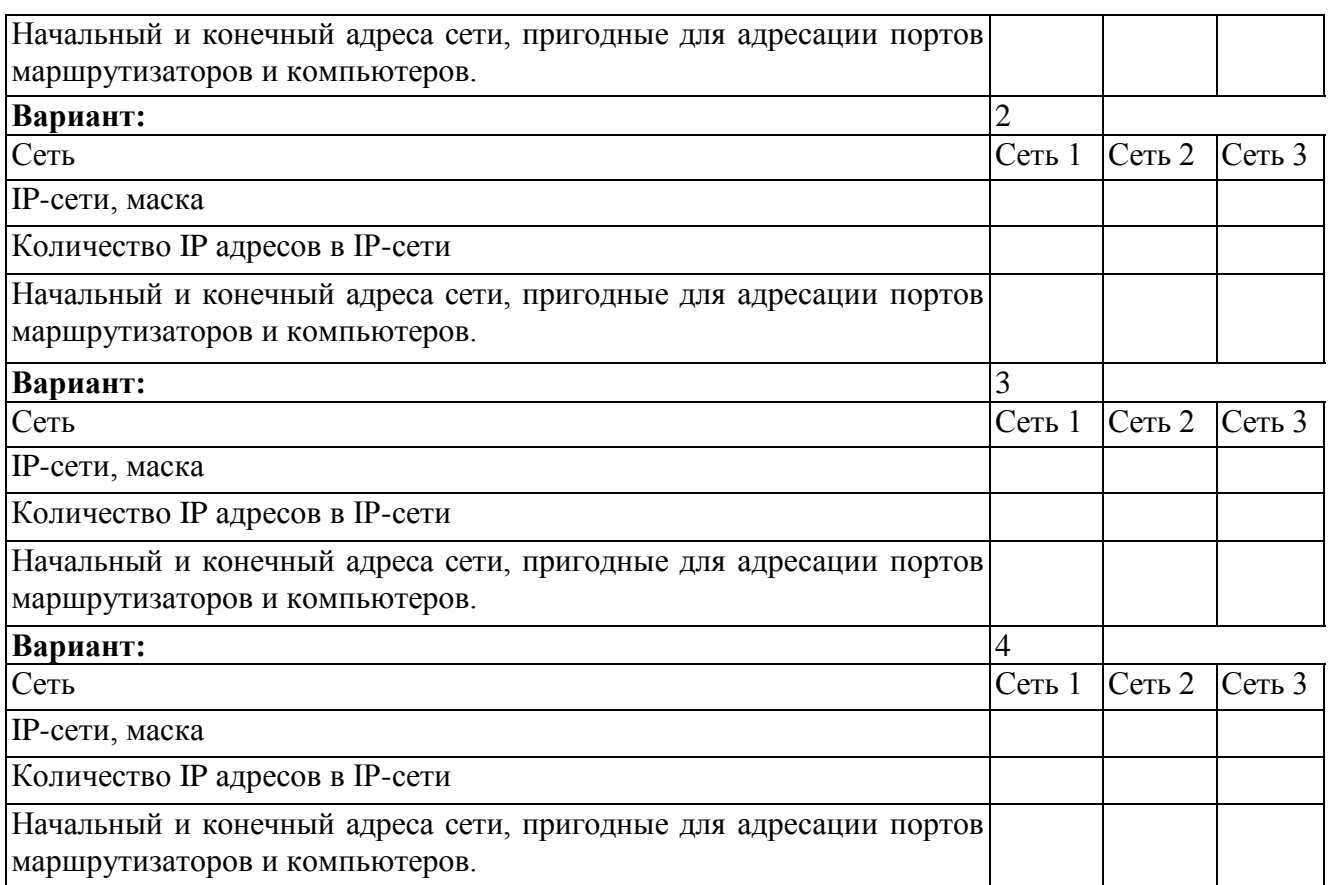

Пояснение к работе. В работе даны 4 варианта задания. Необходимо сделать все варианты. На приведенной схеме представлена составная локальная сеть. Отдельные локальные сети соединены маршрутизаторами. Для каждой локальной сети указано количество компьютеров. Провайдер, для вас выдал IP-cеть (данные о сети представлены в табл. 1). Ваша задача установить IP-адрес сети и допустимый диапазон адресов. Разделить вашу сеть на части, используя маски. Маску надо выбирать так, чтобы в отделяемой IP подсети было достаточно адресов. Помните, что и порт маршрутизатора, подключенный к локальной сети, имеет IP адрес! Некоторые маски представлены в табл.2.

Таблица 1

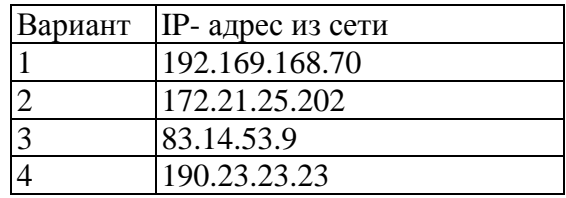

Таблица 2

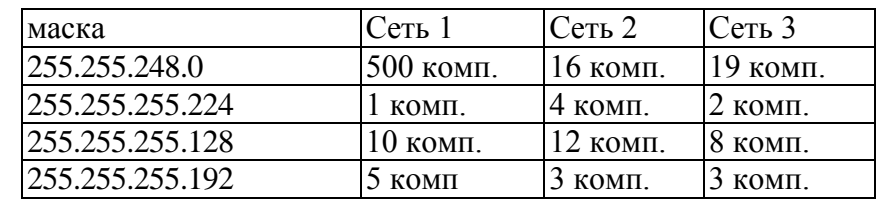

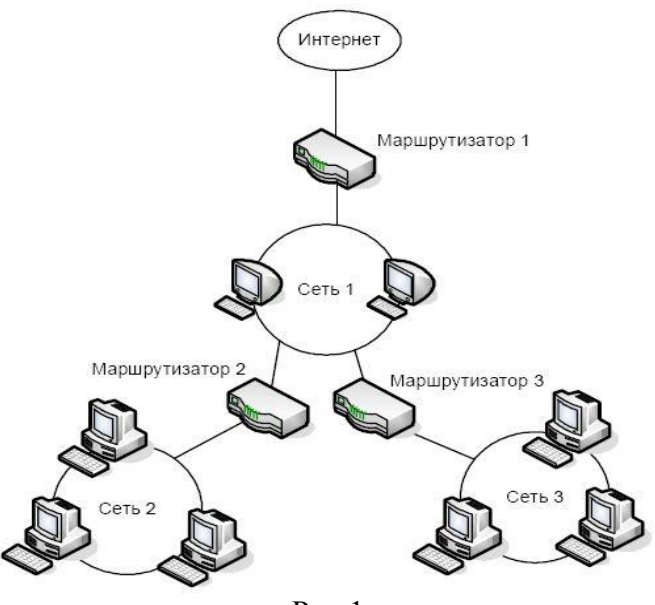

Рис 1.

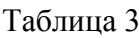

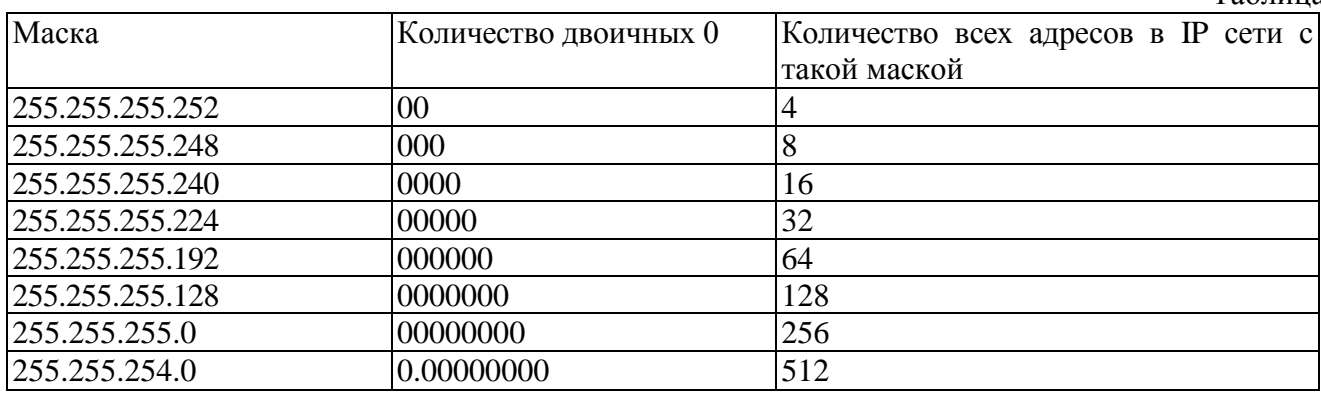

*Настройка удаленного доступа к компьютеру*

**Цель:** 

обобщение и систематизация знаний по теме «Организация межсетевого взаимодействия»

 обобщение и систематизация знаний по теме «Компьютерные глобальные сети с коммуникацией пакетов»

## **Задание 1.**

1. Описать цепи и назначение сигналов интерфейса RS-232.

2. Составить краткую сравнительную характеристику протоколов обмена данными XmodemиZ-modem.

- 3. Составить блок-схемы следующих алгоритмов:
- алгоритм организации соединения и ведения диалога с удаленным абонентом;
- алгоритм организации соединения и передачи файлов;
- алгоритм организации соединения и приема файлов.

## **Контрольные вопросы:**

- 1. Протоколы X-modemиZ-modem.
- 2. Цепи и назначение сигналов интерфейса RS-232.

3. Методы управления потоком в модеме и режимы обмена данными между модемом и компьютером.

## **Задание 2.**

1. Составить таблицу стандартов на модемы. В таблицу должны быть внесены следующие стандарты: V.22,V.22bis,V.32,V.32bis,V.34,V.42,V.42bis,V.90,V.92. Таблица должна содержать следующие сведения:

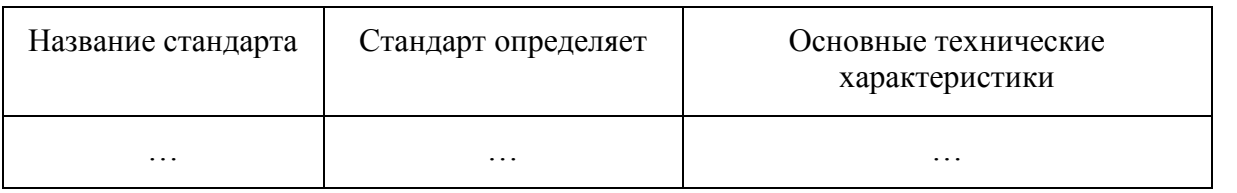

2. Составить схему подключения модема. При составлении схемы принять следующие исходные данные. Имеются два ПК. Первый ПК укомплектован внешним модемом, второй – внутренним модемом. На обоих ПК предусмотреть использование телефонов. Телефонная сеть двухпроводная.

- 3. Пояснить назначение световых индикаторов на лицевой панели внешнего модема.
- 4. Составить перечень команд, обеспечивающих следующую инициализацию модема:
- разрешить эхо-вывод команд, передаваемых модему;
- разрешить ответ модема на АТ-команды в символьном виде;
- выводить сообщения модема об установлении связи в полном виде;
- номер набирается модемом после паузы при наличии гудка на линии;
- состояние «занято» определяется;

 сигнал DCD устанавливается только тогда, когда модем обнаруживает несущую частоту от удаленного модема;

режим автоответа выключен;

 при тональном наборе длительность передачи одной цифры номера должна быть 55 миллисекунд.

5. Составить схему и описать локальный аналоговый тест с самотестированием

# **Контрольные вопросы**

- 1. Назначение модемов.
- 2. Взаимодействие модемов с оконечным оборудованием и каналом связи.
- 3. Описать световые индикаторы на лицевой панели внешнего модема и их назначение.

## **Вопросы к промежуточной аттестации**

## **6 семестр**

## **Вопросы к дифференцированному зачету.**

*1.* Понятие компьютерной сети (компьютерная сеть, сетевое взаимодействие, автономная среда, назначение сети, ресурсы сети, интерактивная связь, Интернет).

*2.* Классификация компьютерных сетей по степени территориальной распределённости: локальные, глобальные сети, сети масштаба города.

*3.* Классификация сетей по уровню административной поддержки: одноранговые сети, сети на основе сервера.

- *4.* Классификация сетей по топологии.
- *5.* Методы доступа к среде передачи данных.
- *6.* Классификация методов доступа.
- *7.* Методы доступа CSMA/CD, CSM/CA. Маркерные методы доступа.
- 8. Сетевые модели. Понятие сетевой модели. Модель OSI.
- 9. Уровни модели. Взаимодействие уровней. Интерфейс.
- 10. Функции уровней модели OSI. Модель TCP/IP.
- *11.* Физические среды передачи данных. Типы кабелей и их характеристики. Сравнения кабелей.

*12.* Типы сетей, линий и каналов связи. Соединители, коннекторы для различных типов кабелей. Инструменты для монтажа и тестирования кабельных систем.

*13.* Беспроводные среды передачи данных.

*14.* Коммуникационное оборудование сетей. Сетевые адаптеры. Функции и характеристики сетевых адаптеров.

*15.* Классификация сетевых адаптеров. Драйверы сетевых адаптеров. Установка и конфигурирование сетевого адаптера.

*16.* Концентраторы, мосты, коммутирующие мосты, маршрутизаторы, шлюзы, их назначение, основные функции и параметры.

- *17.* Теоретические основы передачи данных. Понятие сигнала, данных.
- *18.* Методы кодирования данных при передаче. Модуляция сигналов. Методы оцифровки.
- *19.* Понятие коммутации. Коммутация каналов, пакетов, сообщений. Понятие пакета.

20. Протоколы и стеки протоколов. Структура стеков OSI, IPX/SPX, NetBios/SMB.

21. Стек протоколов TCP/IP. Его состав и назначение каждого протокола. Распределение протоколов по назначению в модели OSI.

22. Сетевые и транспортные протоколы. Протоколы прикладного уровня FTP, HTTP, Telnet, SMTP, POP3.

23. Типы адресов стека TCP/IP. Типы адресов стека TCP/IP. Локальные адреса. Сетевые IPадреса. Доменные имена.

24. Формат и классы IP-адресов. Подсети и маски подсетей. Назначение адресов автономной сети.

25. Централизованное распределение адресов. Отображение IP-адресов на локальные адреса. Система DNS.

- *26.* Технологии локальных компьютерных сетей. Технология Ethernet.
- *27.* Технологии TokenRing и FDDI.
- *28.* Технологии беспроводных локальных сетей.
- 29. Технологии глобальных сетей. Принципы построения глобальных сетей.
- <span id="page-22-0"></span>30. Организация межсетевого взаимодействия.

#### **3. Критерии оценивания**

#### *Критерии оценивания выполнения заданий практических занятий*

Оценка *"отлично"* – задание выполнено в полном объеме, даны правильные ответы на контрольные вопросы, сделаны логически точные выводы.

Оценка *"хорошо"* – задание выполнено в полном объеме, даны правильные ответы на контрольные вопросы, не все выводы логически точны и правильны.

Оценка *"удовлетворительно"* – задание выполнено в полном объеме, есть ошибки в ответах на контрольные вопросы, не все выводы правильные.

Оценка *"неудовлетворительно"* – задание не выполнено, ответов нет, выводов нет.

#### **Критерии оценивания зачета**

Оценка *"отлично" –*

- 1. Глубокое и прочное усвоение программного материала.
- 2. Знание пакетов прикладных программ.
- 3. Знание основных принципов построения пакетов прикладных программ.
- 4. Знание основных задач прикладных программ.
- 5. Свободное владение пакетами прикладных программ.
- 6. Точность и обоснованность выводов.
- 7. Безошибочное выполнение практического задания.
- 8. Точные, полные и логичные ответы на дополнительные вопросы.

#### Оценка *"хорошо" –*

- 1. Хорошее знание программного материала.
- 2. Недостаточно полное изложение теоретического вопроса.
- 3. Наличие незначительных неточностей в употреблении терминов, классификаций.
- 4. Знание основных пакетов прикладных программ.
- 5. Неполнота представленного иллюстративного материала.
- 6. Точность и обоснованность выводов.
- 7. Логичное изложение вопроса, соответствие изложения научному стилю.
- 8. Негрубая ошибка при выполнении практического задания.

#### Оценка *"удовлетворительно" –*

- 1. Поверхностное усвоение программного материала.
- 2. Недостаточно полное изложение теоретического вопроса.
- 3. Затруднение в приведении примеров, подтверждающих теоретические положения.
- 4. Наличие неточностей в употреблении терминов, классификаций.
- 5. Неумение четко сформулировать выводы.
- 6. Отсутствие навыков научного стиля изложения.
- 7. Грубая ошибка в практическом задании.
- 8. Неточные ответы на дополнительные вопросы.

Оценка *"неудовлетворительно" –*

- 1. Незнание значительной части программного материала.
- 2. Неспособность привести примеры пакетов прикладных программ
- 3. Неумение выделить главное, сделать выводы и обобщения.
- 4. Грубые ошибки при выполнении практического задания.
- 5. Неправильные ответы на дополнительные вопросы.